### altalte CISCO.

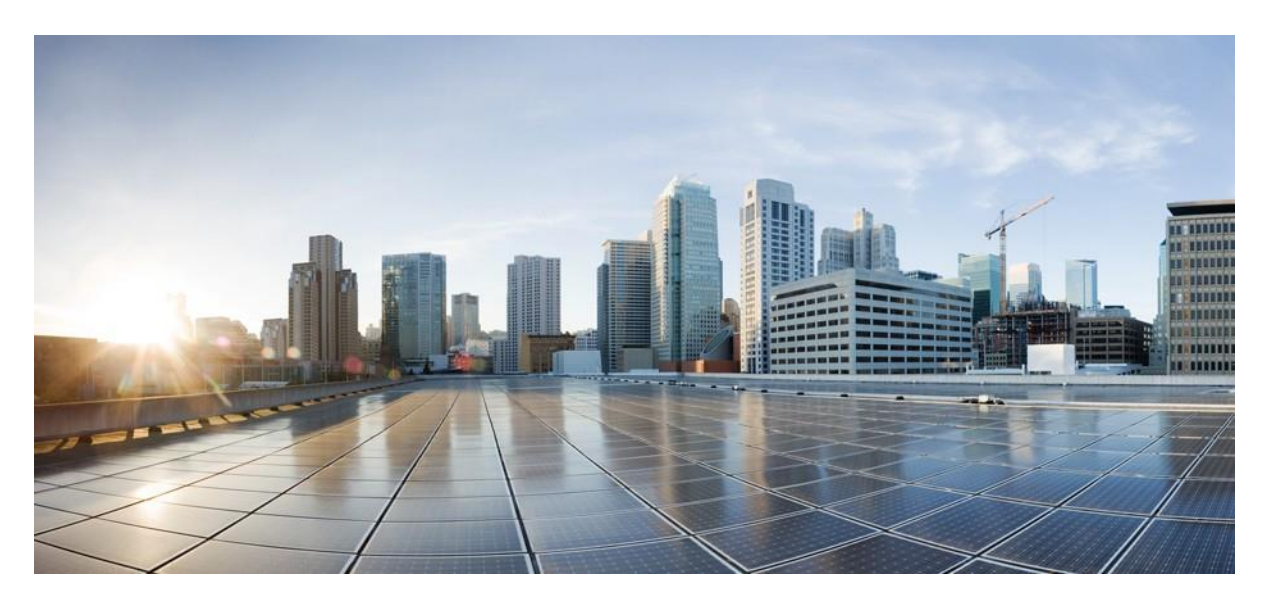

## **Cisco HyperFlex Edge** のインストール前チェックリスト

初版:2019-04-29

最終更新日: 2023-02-27

### 米国本社

Cisco Systems, Inc. 170 West Tasman Drive San Jose, CA 95134-1706 USA [http://www.cisco.com](http://www.cisco.com/) Tel: 408 526-4000 800 553-NETS (6387) Fax: 408 527-0883

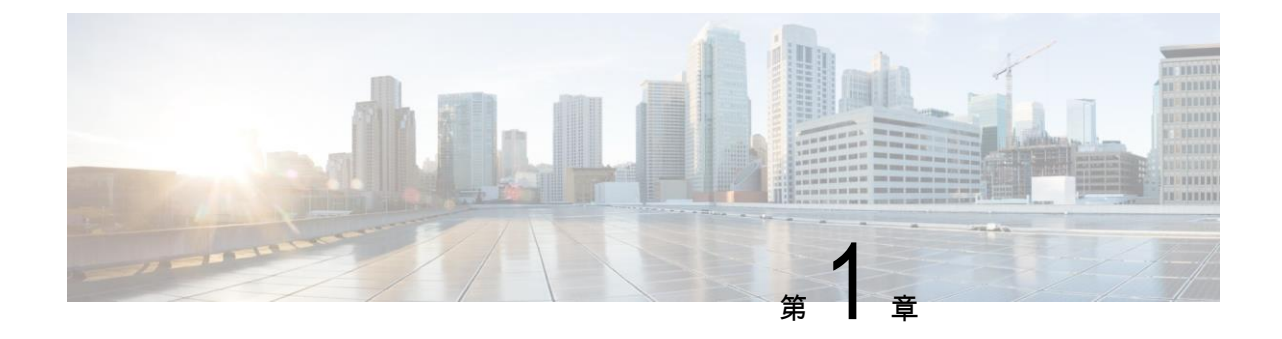

## 概要

## **Cisco HyperFlex** プレインストール インタラクティブ ツール

シスコでは、展開前の計画に HyperFlex プレインストール ツール https://hxpreinstall.cloudapps.cisco.com/ を使用することを推奨しています。このツールを使用すると、 HyperFlex クラスタ設定パラメータの収集と、Intersight SaaS または HyperFlex インストーラ VM へ の簡単な構成転送が可能になります。HyperFlex プレインストール ツールの機能と使用する利点は 次のとおりです。

- インストールを開始する前にクラスタ構成を作成、検証できます。
- Microsoft Excel テンプレートを使用したマルチクラスタ インポート機能。
- クラスタ構成を Intersight SaaS に直接プッシュすると、クラスタプロファイルが自動的に作成 される。
- HyperFlex OVA インストーラ VM で使用する JSON 設定ファイルをダウンロードできる。
- 構成の PDF レポートを記録保持用に作成できる。
- スケーリングを容易にするためにクラスタプロファイルを複製できる。

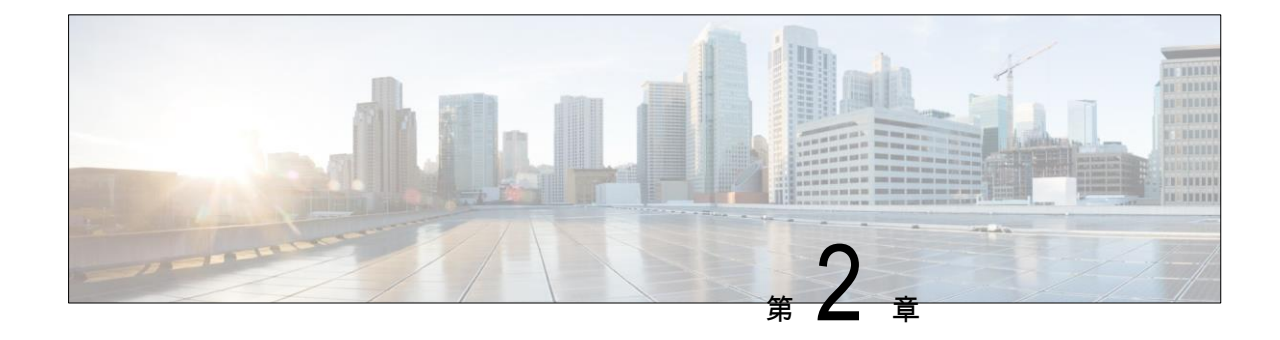

# **2** ノードエッジ展開用インストール前 チェックリス

Cisco では、シームレスなグローバル管理エクスペリエンスを実現するため、すべての HyperFlex Edge 展開に Cisco Intersight を使用することを推奨しています。Cisco HyperFlex Edge 2 ノード クラス タでは、非表示のクラウド監視を使用して、初期展開および継続的な運用に Cisco Intersight を使用 する必要があります。HyperFlex Edge 2 ノード クラスタでは、オンプレミス HyperFlex インストー ラ VM を使用して展開することはできません。オンプレミス インストーラは、Intersight にアクセ スできない顧客に対して、HyperFlex Edge 3- および 4-ノードのクラスタを展開するために使用でき ます。HyperFlex Edge 3 ノードおよび 4 ノード クラスタは、Cisco Intersight を使用して展開できます。

Cisco HyperFlex エッジは、1 ギガビット イーサネット(GE)と 10/25 GE インストール オプションの 両方を提供します。どちらのトポロジも、高度なネットワークの柔軟性と冗長性を実現するため、 シングル トップオブラック (ToR) およびデュアル ToR スイッチ オプションをサポートしています。 ネットワーク トポロジは、初期展開時に選択され、完全な再インストールなしで変更またはアップ グレードすることはできません。将来のニーズを念頭に置いて、ネットワーク トポロジを慎重に選 択してください。クラスタに最適なトポロジを決定する際には、次の点を考慮してください。

- より高いパフォーマンスと将来のノード拡張機能のため、10/25GE トポロジを選択してくださ い。Cisco VIC ベースのハードウェアまたは Intel NIC ベースのアダプタを選択できます。
- ノードの拡張を必要としないクラスタ、および ToR スイッチに使用可能な 10GE ポートがない インスタンス:1GE トポロジを選択してください。

## ネットワークの共通要件チェックリスト

インストールを開始する前に、お使いの環境が次の特定のソフトウェアおよびハードウェア要件 を満たしていることを確認します。

#### VLAN の要件

#### Ú

**重要 予約済み VLAN ID**: 指定する VLAN ID は、HyperFlex ノードが接続されている Top of Rack (ToR) スイッチでサポートされている必要があります。たとえば、VLAN ID 3968〜4095 は Nexus スイッ チによって予約され、VLAN ID 1002〜1005 は Catalyst スイッチによって予約されています。 HyperFlex で使用する VLAN ID を決定する前に、その同じ VLAN ID がスイッチで使用可能である ことを確認してください。

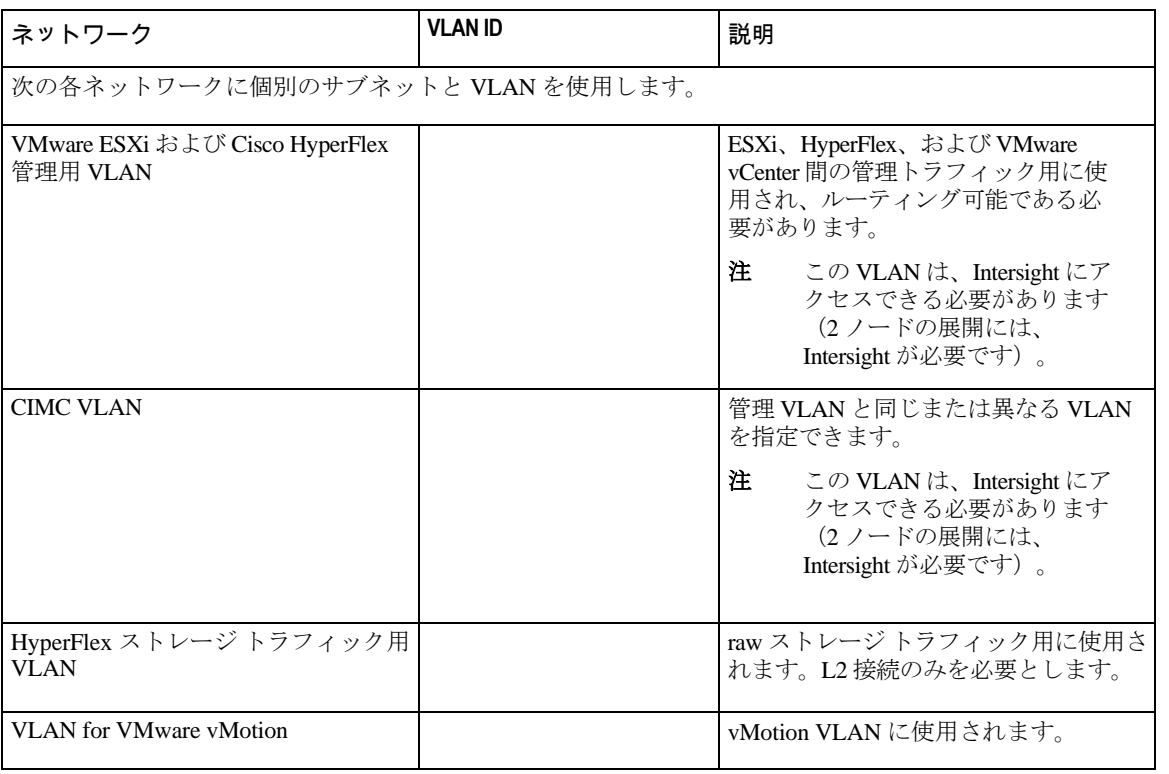

 $\mathbf I$ 

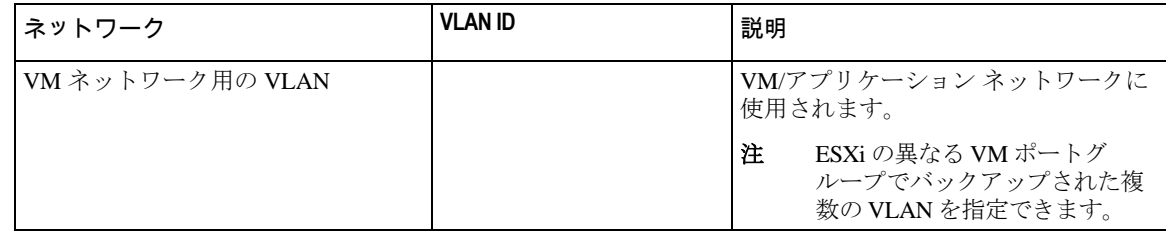

#### サポートされている **vCenter** トポロジ

次の表を使用して、vCenter のサポートされているトポロジを決定します。

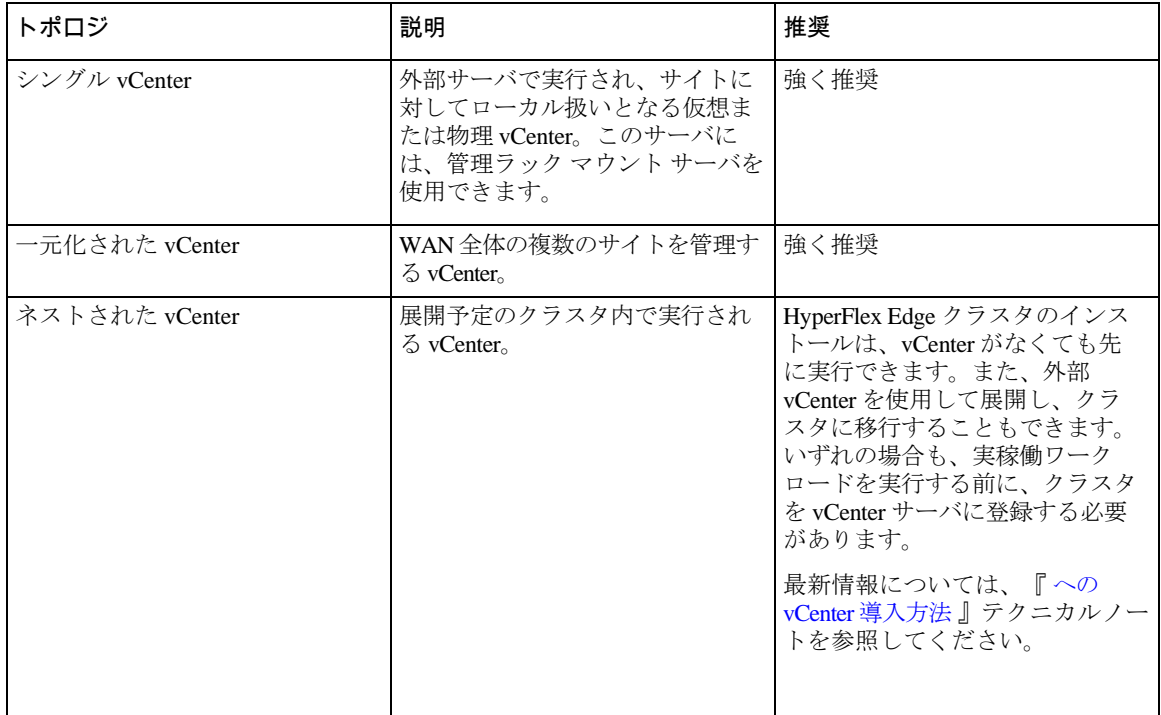

#### 顧客導入情報

一般的な 2 ノードの HyperFlex Edge の導入の場合、9 個の IP アドレスが必要です - 管理ネットワーク用 の 7 個の IP アドレスと vMotion ネットワーク用の 3 個の IP アドレスです。

#### Ú

重要 すべてのIP アドレスはIPv4 である必要があります。HyperFlex はIPv6 アドレスをサポートしていません。

#### **CIMC** 管理 **IP** アドレス

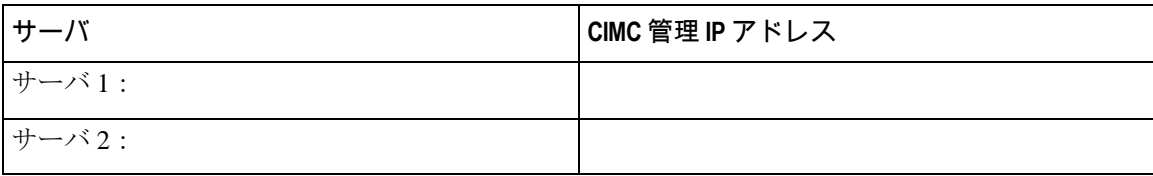

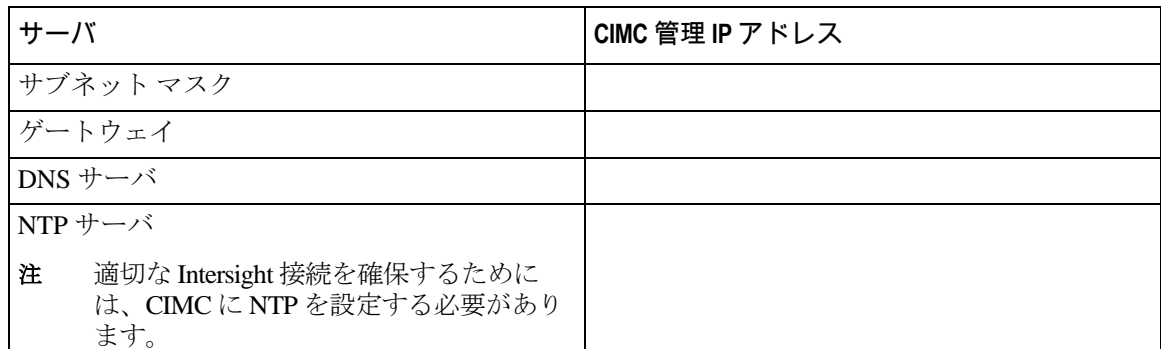

ネットワークの **IP** アドレス

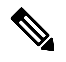

注 デフォルトでは、HX インストーラにより、ハイパーバイザ データ ネットワークとストレー ジ コントローラ データ ネットワークに、169.254.X.X の /24 ネットワークとしての範囲内に ある IP アドレスが自動的に割り当てられます。この IP サブネットをユーザーが設定するこ とはできません。

注 有効にする必要があります。 スパニング ツリー PortFast トランク (トランク ポート) は、すべてのネットワーク ポートで

PortFast の設定に失敗すると、ESXi の起動時に断続的に切断され、物理リンク障害時に必要 なネットワークの再コンバージェンスよりも長く時間がかかります。

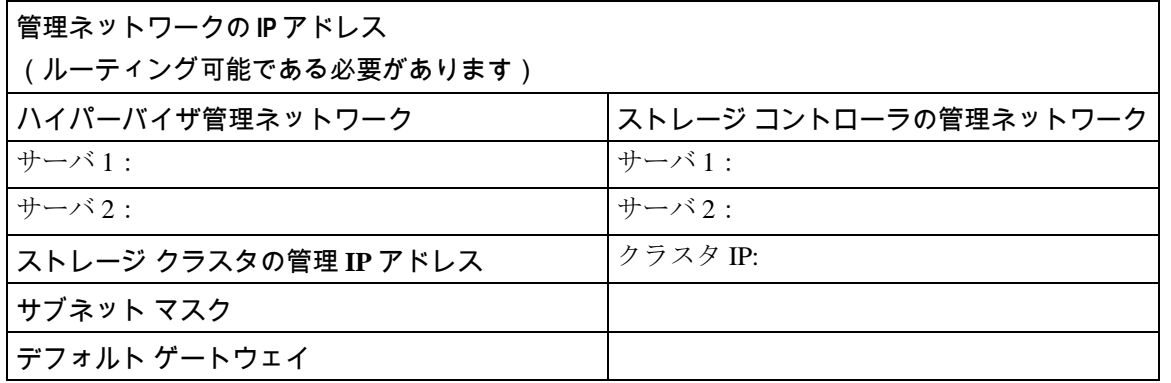

#### **VMware vMotion** ネットワーク **IP** アドレス

vMotion サービスの場合、固有の VMKernel ポートを設定します。必要であれば、vMotion の管理 VLAN を使用している場合は vmk0 を再使用することもできます(非推奨)。

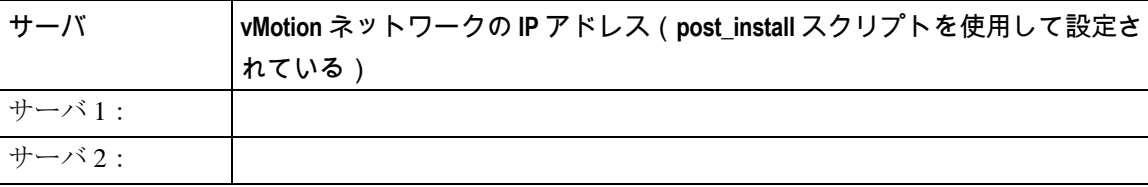

**2** ノード エッジ展開用事前装着チェックリスト $\mathbf{I}$ 

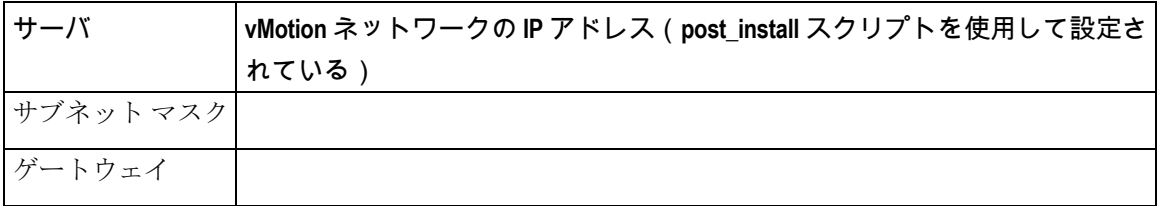

#### **VMware vCenter** の構成

$$
\overline{\mathscr{O}}
$$

注 HyperFlex は標準ポートを介して vCenter と通信します。ポート 80 はリバース HTTP プロキ シで使用されますが、TAC のサポートを受けて変更できます。ポート 443 は vCenter SDK へのセキュア通信に使用され、変更することはできません。

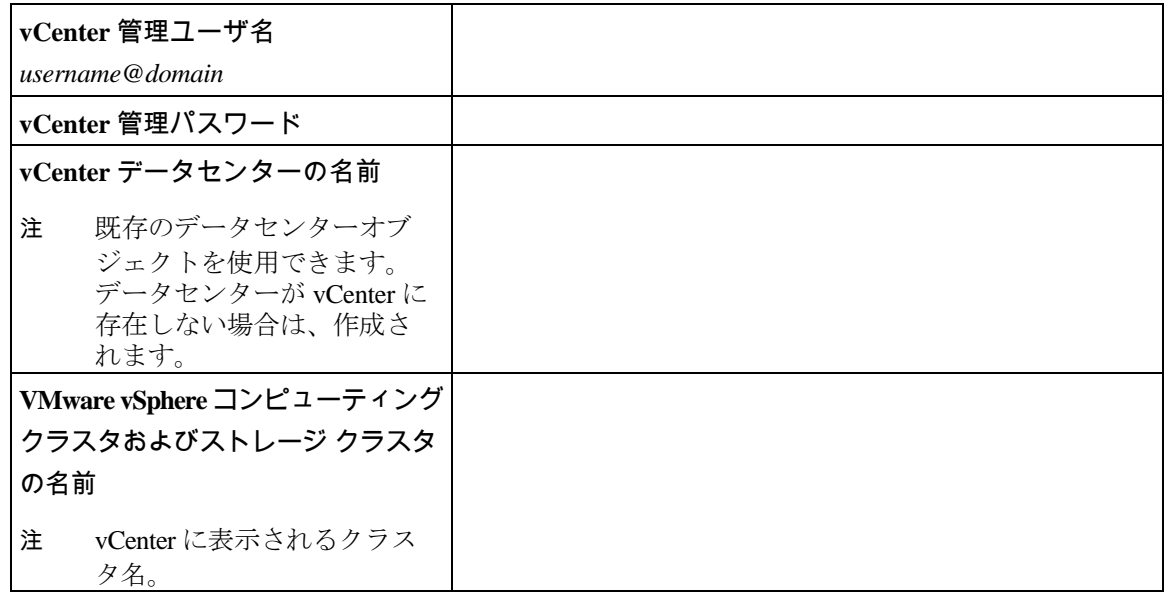

ポート要件

### LF

重要 32ページの「Intersight の接続」 に記載されている前提条件に加えて、次のポート要件も満たし ていることを確認してください。

ネットワークがファイアウォールの背後にある場合は、標準のポート要件に加え、VMware には VMware ESXi および VMware vCenter に対するポートが推奨されます。

- CIP-M は、クラスタ管理 IP に使用します。
- SCVM は、コントローラ VM の管理 IP です。
- ESXi は、ハイパーバイザの管理 IP です。

HyperFlex ソリューションのコンポーネント通信に必要なポートの包括的なリストは、HX Data [Platform Security Hardening Guide](https://www.cisco.com/c/dam/en/us/support/docs/hyperconverged-infrastructure/hyperflex-hx-data-platform/HX-Hardening_Guide.pdf) の付録 A に記載されています。

### $\mathcal{Q}$

**Tip** 標準設定がなく、異なるポート設定が必要な場合は、環境のカスタマイズについて[、表](http://www.cisco.com/c/en/us/td/docs/security/asa/asa82/configuration/guide/config/ref_ports.html#wp1007767) C-5 ポートのリテラル [値を](http://www.cisco.com/c/en/us/td/docs/security/asa/asa82/configuration/guide/config/ref_ports.html#wp1007767)参照してください。

#### ネットワーク サービス

## **SARA**

- 注 DNS サーバと NTP サーバは、HX ストレージ クラスタの外側に配置する必要があります。
	- 現時点では、信頼性の高いソースを提供するには、内部でホストされている NTP サーバ を使用してください。
	- すべての DNS サーバは、展開を開始する前に、ESXi の各ホストについて順方向 (A) およ び逆方向 (PTR) の DNS レコードを事前設定しておく必要があります。DNS を前もって正 しく設定しておけば、ESXi ホストを、IP アドレスではなく FQDN で vCenter に追加でき ます。

この手順をスキップした場合には、ホストは IP アドレスで vCenter インベントリに追加さ れ、ユーザーは「[vCenter](https://www.cisco.com/c/en/us/td/docs/hyperconverged_systems/HyperFlex_HX_DataPlatformSoftware/AdminGuide/3_5/b_HyperFlexSystems_AdministrationGuide_3_5/b_HyperFlexSystems_AdministrationGuide_3_5_chapter_01000.html#task_znr_cby_cz) [クラスタのノードの識別方法を](https://www.cisco.com/c/en/us/td/docs/hyperconverged_systems/HyperFlex_HX_DataPlatformSoftware/AdminGuide/3_5/b_HyperFlexSystems_AdministrationGuide_3_5/b_HyperFlexSystems_AdministrationGuide_3_5_chapter_01000.html#task_znr_cby_cz) IP から FQDN に変更する」で 説明されている手続きに従って、FQDN に変換することが必要になります。

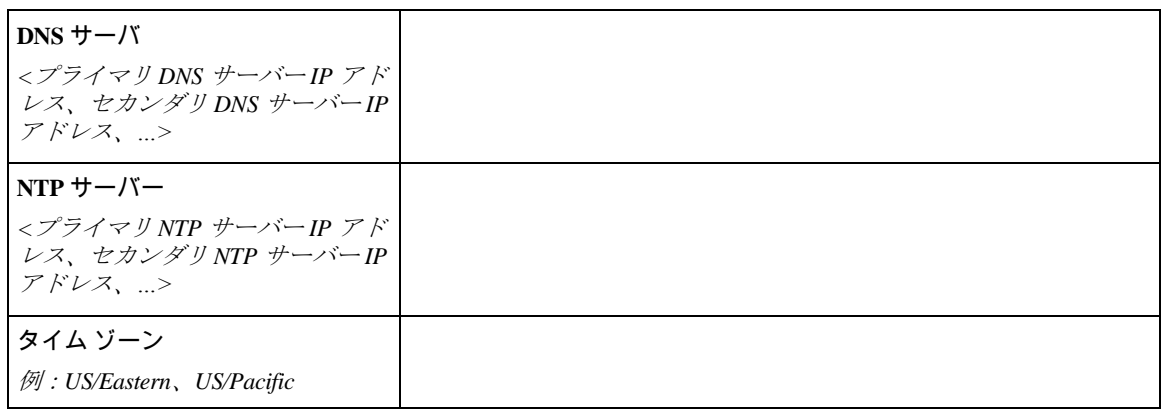

#### コネクテッド サービス

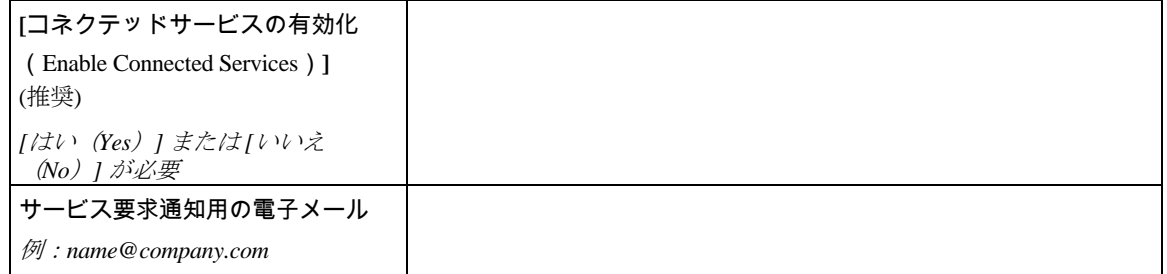

#### **Proxy Server**

• Intersight への直接接続が使用できない場合、プロキシ サーバの使用は任意です。

I

- プロキシを使用する場合は、サーバを Intersight アカウントに要求するためにプロキシを使用 するように、各サーバのデバイス コネクタを設定する必要があります。さらに、HyperFlex Data Platform を正常にダウンロードできるようにするには、HX クラスタ プロファイルでプ ロキシ情報を指定する必要があります。
- ユーザー名/パスワードの使用はオプションです。

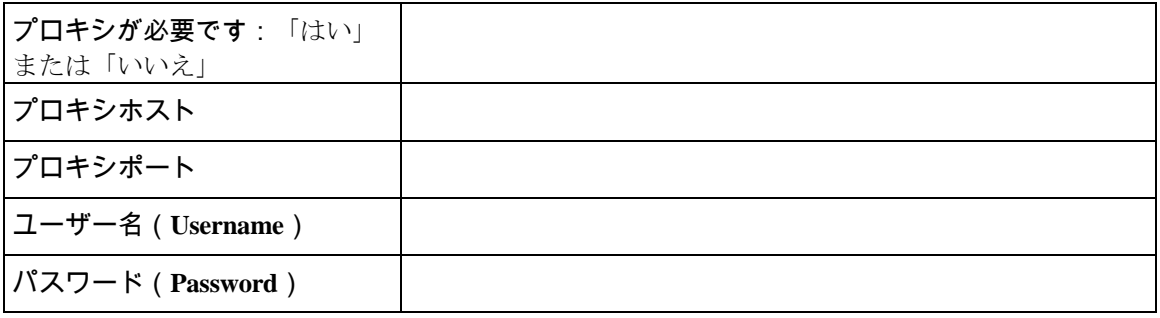

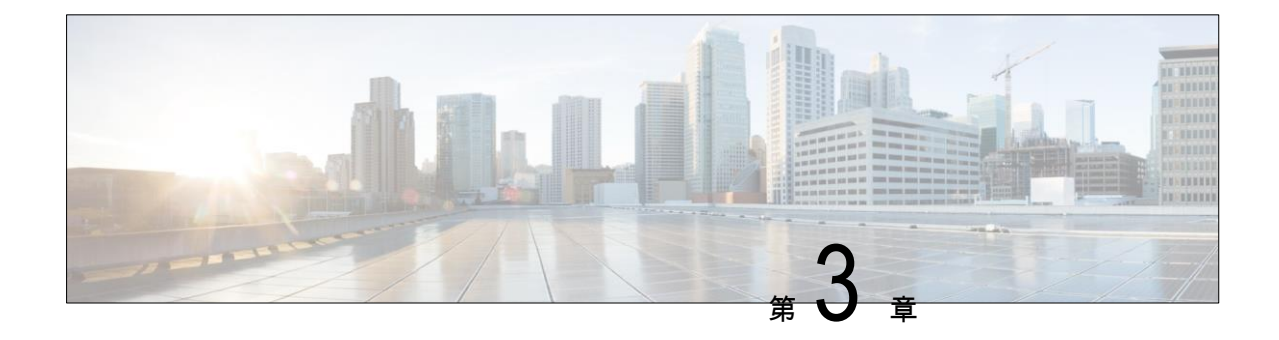

# **3** および **4** ノードエッジ展開用インストール 前チェックリスト

Cisco では、シームレスなグローバル管理エクスペリエンスを実現するため、すべての HyperFlex Edge 展 開に Cisco Intersight を使用することを推奨しています。Cisco HyperFlex Edge の 3 ノードおよび 4 ノード のクラスタは、Cisco Intersight またはオンプレミスのインストーラ VM のいずれかを使用して展開できま す。Cisco HyperFlex Edge 2 ノード クラスタでは、非表示のクラウド監視を使用して、初期展開および継 続的な運用に Cisco Intersight を使用する必要があります。HyperFlex Edge 2 ノード クラスタでは、オンプ レミス HyperFlex インストーラ VM を使用して展開することはできません。

Cisco HyperFlex エッジは、1 ギガビット イーサネット(GE)と 10/25 GE インストール オプションの両方 を提供します。どちらのトポロジも、高度なネットワークの柔軟性と冗長性を実現するため、シングル トップオブラック (ToR) およびデュアル ToR スイッチ オプションをサポートしています。ネットワー ク トポロジは、初期展開時に選択され、完全な再インストールなしで変更またはアップグレードするこ とはできません。将来のニーズを念頭に置いて、ネットワーク トポロジを慎重に選択してください。ク ラスタに最適なトポロジを決定する際には、次の点を考慮してください。

- より高いパフォーマンスと将来のノード拡張機能のため、10/25GE トポロジを選択してください。 Cisco VIC ベースのハードウェアまたは Intel NIC ベースのアダプタを選択できます。
- ノードの拡張を必要としないクラスタ、および ToR スイッチに使用可能な 10GE ポートがないイン スタンス:1GE トポロジを選択してください。

## <span id="page-9-0"></span>ネットワークの共通要件チェックリスト

インストールを開始する前に、お使いの環境が次の特定のソフトウェアおよびハードウェア要件を 満たしていることを確認します。

#### **VLAN** の要件

Ú

重要 予約済み VLAN ID:指定する VLAN ID は、HyperFlex ノードが接続されている Top of Rack (ToR)スイッチでサポートされている必要があります。たとえば、VLAN ID 3968〜4095 は Nexus スイッチによって予約され、VLAN ID 1002〜1005 は Catalyst スイッチによって予約され ています。HyperFlex で使用する VLAN ID を決定する前に、その同じ VLAN ID がスイッチで 使用可能であることを確認してください。

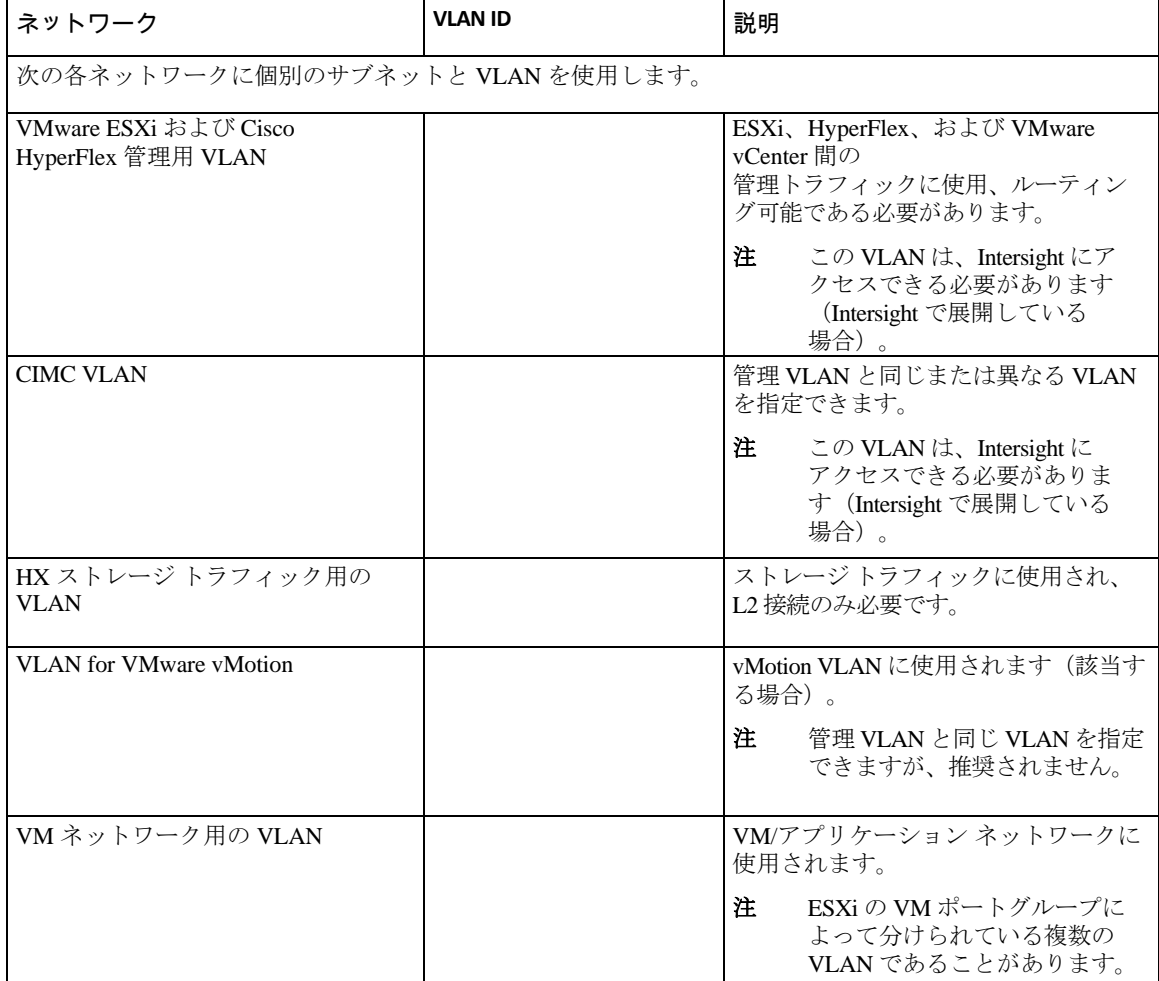

#### サポートされている **vCenter** トポロジ

次の表を使用して、vCenter のサポートされているトポロジを決定します。

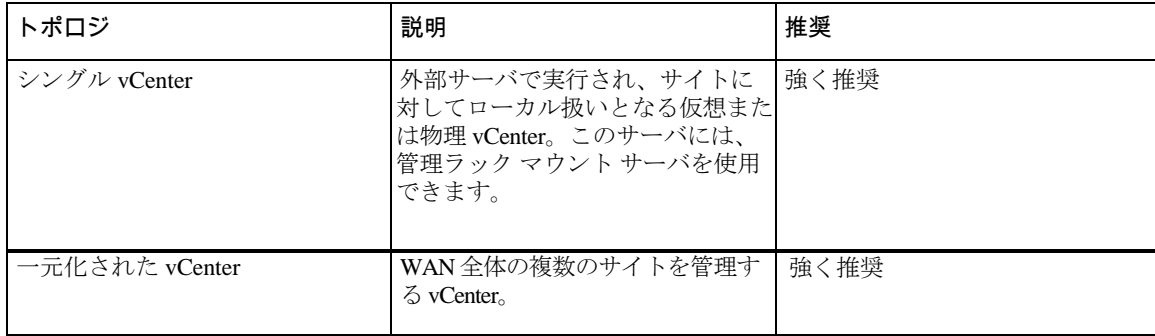

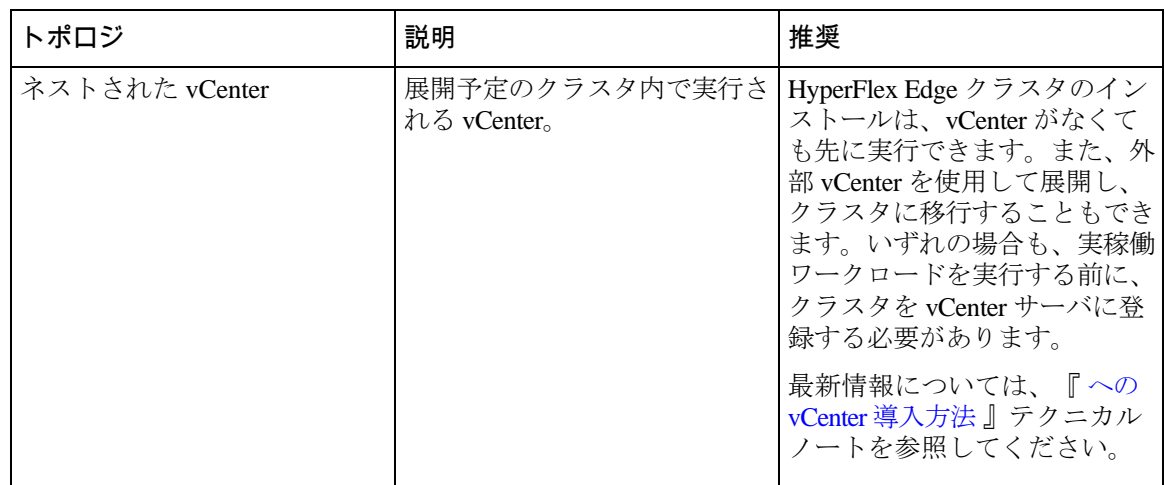

#### **3-**ノード顧客の展開情報

一般的な 3 ノードの HyperFlex Edge の導入の場合、13 個の IP アドレスが必要です - 管理ネット ワーク用の 10 個の IP アドレスと vMotion ネットワーク用の 3 個の IP アドレス。

#### Ú

重要 すべての IP アドレスは IPv4 である必要があります。HyperFlex は IPv6 アドレスをサポート していません。

#### **4-**ノード顧客の展開情報

一般的な 4 ノードの HyperFlex Edge の導入の場合、17 個の IP アドレスが必要です - 管理ネットワーク 用の 13 個の IP アドレスと vMotion ネットワーク用の 3 個の IP アドレスです。

#### Ú

重要 すべての IP アドレスは IPv4 である必要があります。HyperFlex は IPv6 アドレスをサポート していません。

#### **CIMC** 管理 **IP** アドレス

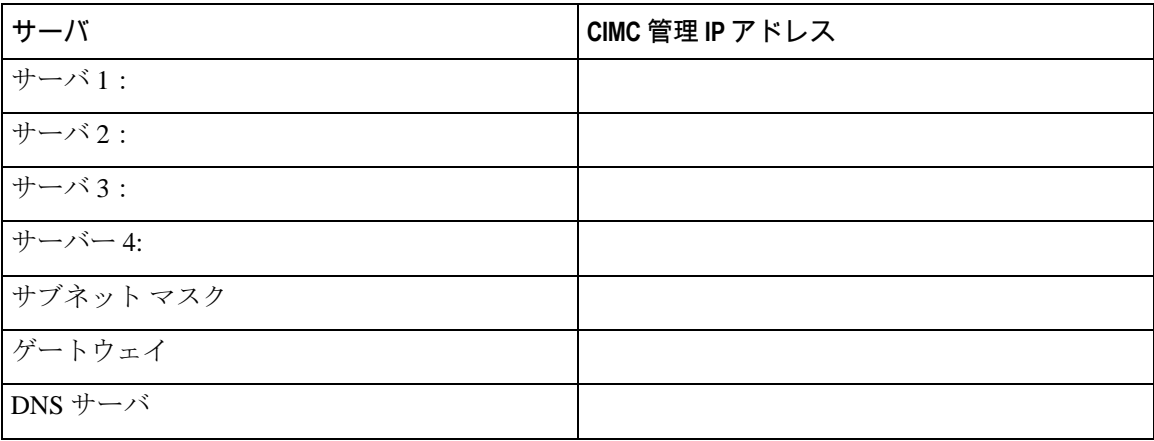

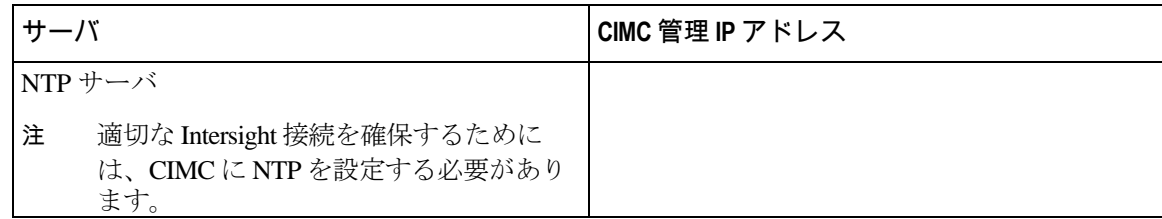

#### ネットワークの **IP** アドレス

 $\mathscr{D}$ 注

デフォルトでは、HX インストーラにより、ハイパーバイザ データ ネットワークとストレージ コ ントローラ データ ネットワークに 169.254.1.X の範囲内の IP アドレスが自動的に割り当てられま す。この IP サブネットをユーザーが設定することはできません。

注

スパニング ツリー PortFast トランク (トランク ポート) は、すべてのネットワーク ポートで有効 にする必要があります。

PortFast の設定に失敗すると、ESXi の起動時に断続的に切断され、物理リンク障害時に必要なネッ トワークの再コンバージェンスよりも長く時間がかかります。

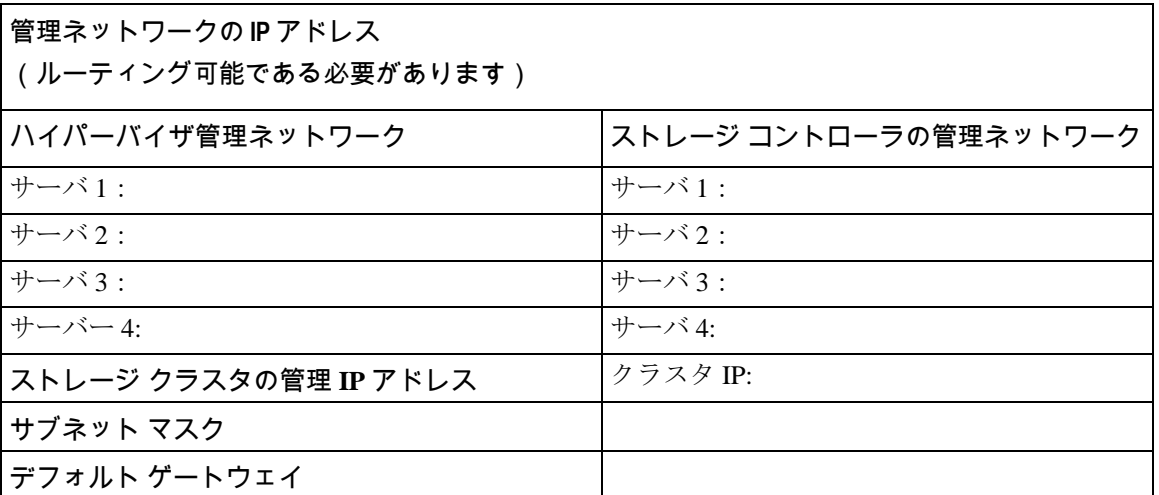

#### **VMware vMotion** ネットワーク **IP** アドレス

vMotion サービスの場合、固有の VMKernel ポートを設定します。必要であれば、vMotion の管理 VLAN を使用している場合は vmk0 を再使用することもできます(非推奨)。

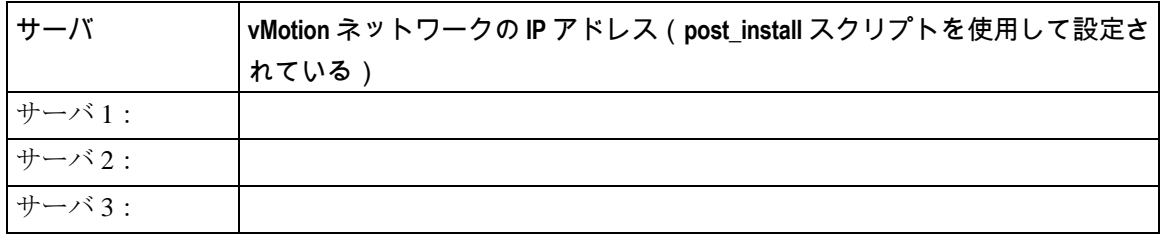

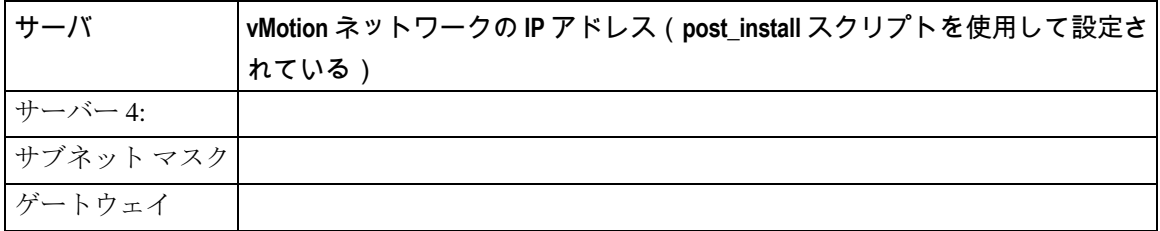

#### **VMware vCenter** の構成

注 HyperFlex は標準ポートを介して vCenter と通信します。ポート 80 はリバース HTTP プロキ シで使用されますが、TAC のサポートを受けて変更できます。ポート 443 は vCenter SDK へのセキュア通信に使用され、変更することはできません。

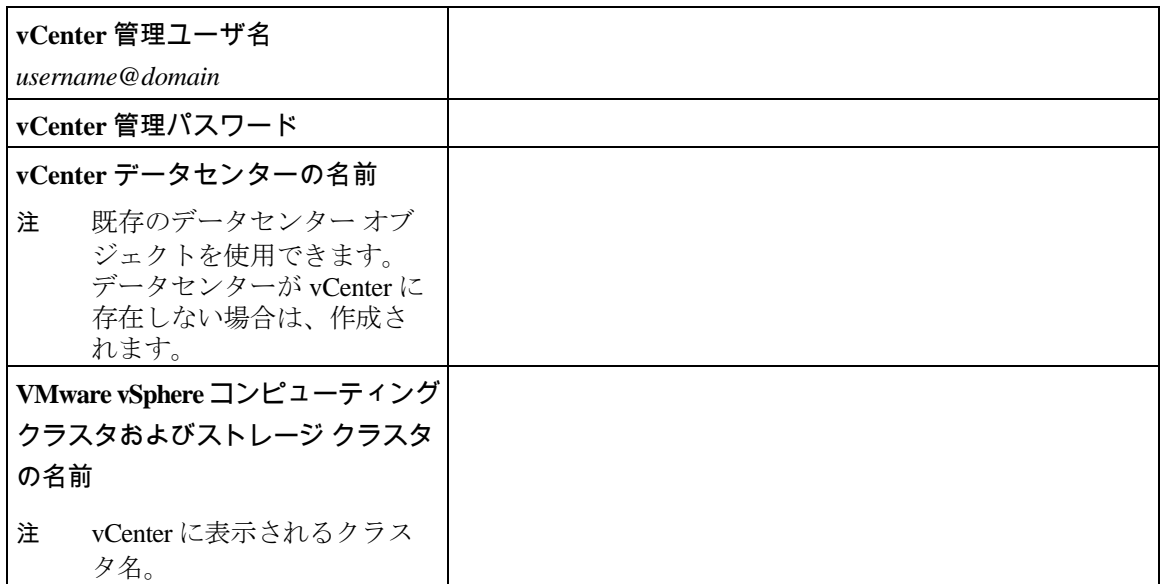

ポート要件

#### Ú

重要 32 ページの「Intersight の接続」 に記載されている前提条件に加えて、次のポート要件も満た していることを確認してください。

ネットワークがファイアウォールの背後にある場合は、標準のポート要件に加え、VMware には VMware ESXi および VMware vCenter に対するポートが推奨されます。

- CIP-M は、クラスタ管理 IP に使用します。
- SCVM は、コントローラ VM の管理 IP です。
- ESXi は、ハイパーバイザの管理 IP です。

HyperFlex ソリューションのコンポーネント通信に必要なポートの包括的なリストは、[HX Data](https://www.cisco.com/c/dam/en/us/support/docs/hyperconverged-infrastructure/hyperflex-hx-data-platform/HX-Hardening_Guide.pdf)  [Platform Security Hardening Guide](https://www.cisco.com/c/dam/en/us/support/docs/hyperconverged-infrastructure/hyperflex-hx-data-platform/HX-Hardening_Guide.pdf) の付録 A に記載されています。

 $\boldsymbol{\varOmega}$ 

**Tip** 標準設定がなく、異なるポート設定が必要な場合は、環境のカスタマイズについて[、表](http://www.cisco.com/c/en/us/td/docs/security/asa/asa82/configuration/guide/config/ref_ports.html#wp1007767) C-5 ポー トのリテラル [値を](http://www.cisco.com/c/en/us/td/docs/security/asa/asa82/configuration/guide/config/ref_ports.html#wp1007767)参照してください。

#### ネットワーク サービス

 $\mathscr{D}$ 

- 注 DNS サーバと NTP サーバは、HX ストレージ クラスタの外側に配置する必要があります。
	- クラスタが適切に機能することを確認し、クラスタが Intersight を介して展開されたときに 問題が発生しないようにするには、SCVM のホスト名の A および PTR DNS レコードを作 成します。
	- 現時点では、信頼性の高いソースを提供するには、内部でホストされている NTP サーバを 使用してください。
	- すべての DNS サーバは、展開を開始する前に、ESXi の各ホストについて順方向 (A) および 逆方向 (PTR) の DNS レコードを事前設定しておく必要があります。DNS を前もって正しく 設定しておけば、ESXi ホストを、IP アドレスではなく FQDN で vCenter に追加できます。

この手順をスキップした場合には、ホストは IP アドレスで vCenter インベントリに追加され、 ユーザーは「[vCenter](https://www.cisco.com/c/en/us/td/docs/hyperconverged_systems/HyperFlex_HX_DataPlatformSoftware/AdminGuide/3_5/b_HyperFlexSystems_AdministrationGuide_3_5/b_HyperFlexSystems_AdministrationGuide_3_5_chapter_01000.html#task_znr_cby_cz) [クラスタのノードの識別方法を](https://www.cisco.com/c/en/us/td/docs/hyperconverged_systems/HyperFlex_HX_DataPlatformSoftware/AdminGuide/3_5/b_HyperFlexSystems_AdministrationGuide_3_5/b_HyperFlexSystems_AdministrationGuide_3_5_chapter_01000.html#task_znr_cby_cz) IP から FQDN に変更する」で説明され ている手続きに従って、FQDN に変換することが必要になります。

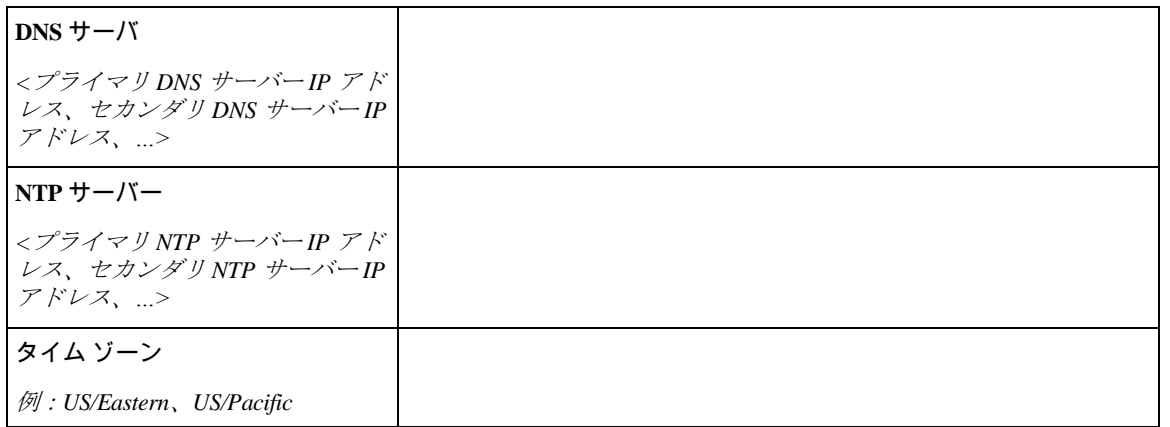

#### コネクテッド サービス

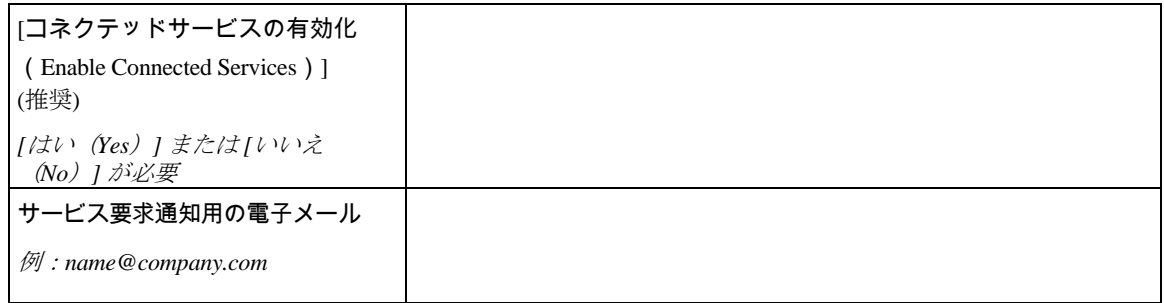

#### **Proxy Server**

- Intersight への直接接続が使用できない場合、プロキシ サーバの使用は任意です。
- プロキシを使用する場合は、サーバを Intersight アカウントに要求するためにプロキシを使用 するように、各サーバのデバイス コネクタを設定する必要があります。さらに、HyperFlex Data Platform を正常にダウンロードできるようにするには、HX クラスタ プロファイルでプ ロキシ情報を指定する必要があります。
- ユーザー名/パスワードの使用はオプションです。

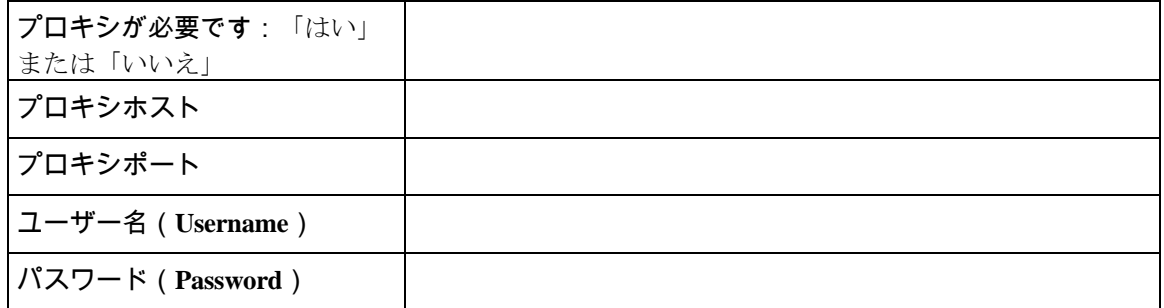

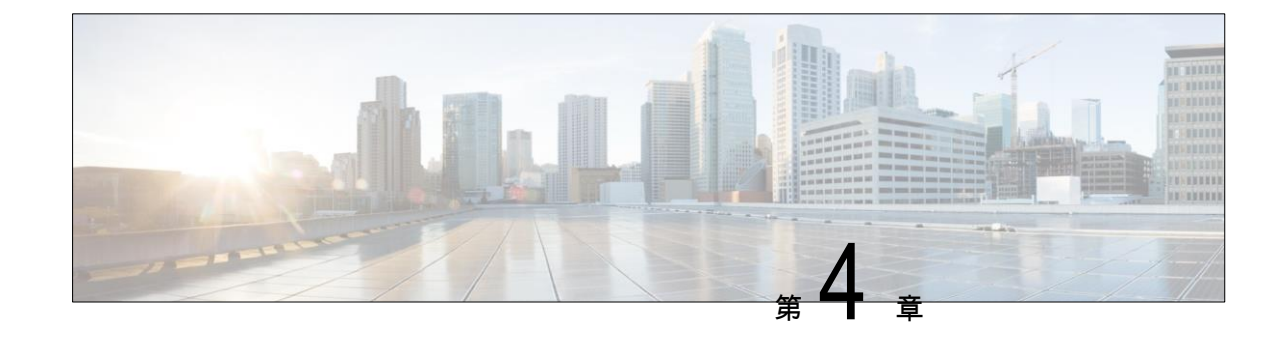

# **2** ノード **2** ルーム展開用のインストール 前チェックリスト

• 63 ページの「2 ノード 2 [ルームのネットワーク](#page-16-0) トポロジ」

## <span id="page-16-0"></span>**2** ノード **2** ルームのネットワーク トポロジ

HyperFlex Edge は、ワークロードの要件に応じて、多くの柔軟な導入オプションを提供しています。 標準トポロジについては、7 ページの「2 ノードネットワークトポロジの選択」、および 35 [ペー](#page-9-0) ジの「 3 [または](#page-9-0) 4 ノード ネットワーク [トポロジの選択」で](#page-9-0)説明されています。シングルスイッチ、 デュアルスイッチ、1GE、10GE、および 25GE オプションが含まれています。一部の設計では、建 物またはキャンパス内の 2 つの部屋に「引き延ばされた」2 ノードクラスタを配置する必要があり ます。このタイプのネットワークトポロジは、完全な HyperFlex ストレッチ クラスタ導入と区別 するために、2 ノード 2 ルーム設計とも呼ばれます。

この設計は、クラスタの可用性と特定の障害シナリオを許容する能力を高めるために選択されるこ とがあります。シスコでは現在、このタイプのトポロジの導入を推奨しておらず、同じラック内に 置かれる、適切に設計された 2 ノード クラスタを推奨しています。

## ネットワークの共通要件チェックリスト

インストールを開始する前に、お使いの環境が次の特定のソフトウェアおよびハードウェア要件を満 たしていることを確認します。

#### **VLAN** の要件

#### Ú

重要 予約済み VLAN ID: 指定する VLAN ID は、HyperFlex ノードが接続されている Top of Rack (ToR) スイッチでサポートされている必要があります。たとえば、VLAN ID 3968〜4095 は Nexus スイッ チによって予約され、VLAN ID 1002〜1005 は Catalyst スイッチによって予約されています。 HyperFlex で使用する VLAN ID を決定する前に、その同じ VLAN ID がスイッチで使用可能である ことを確認してください。

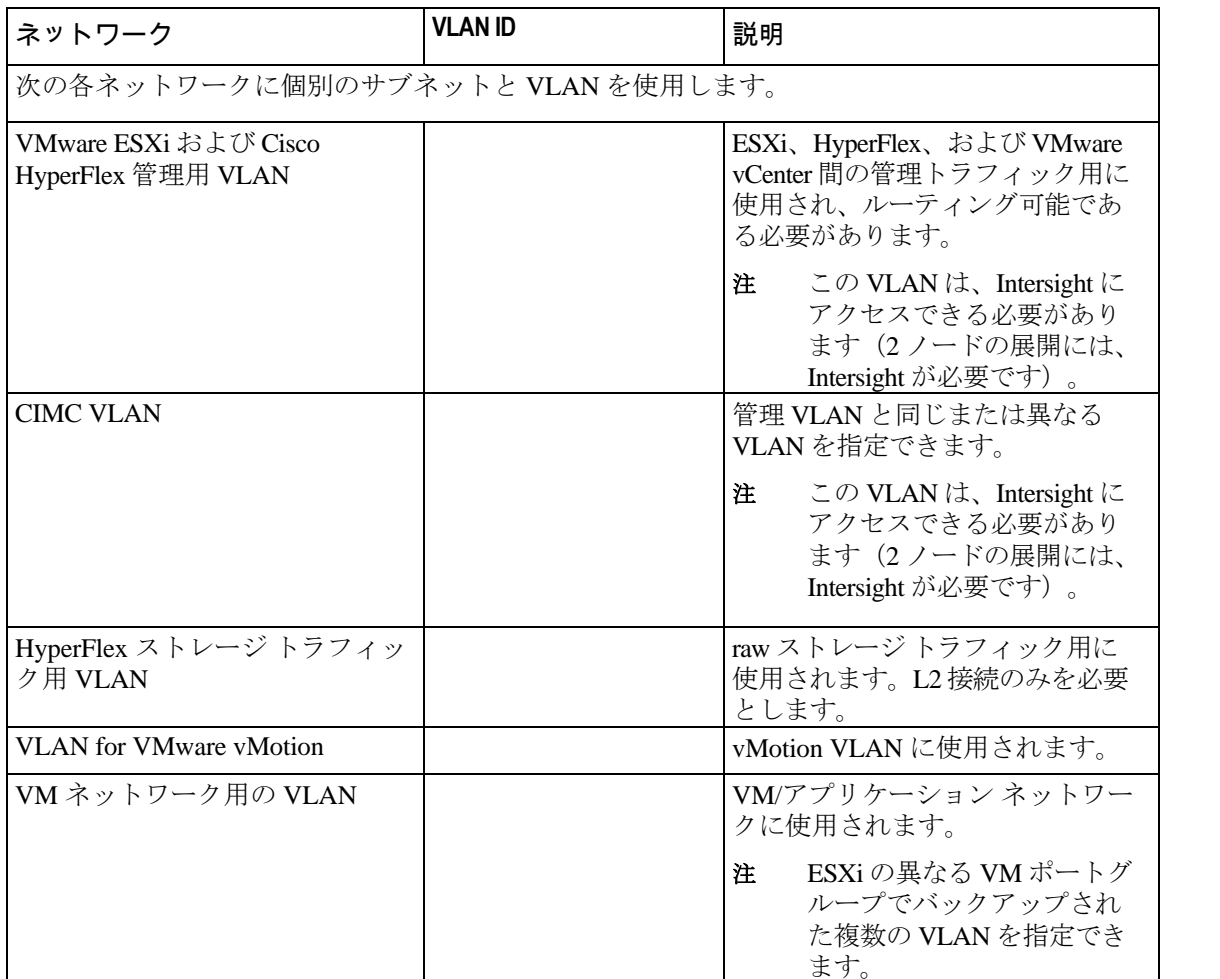

I

#### サポートされている **vCenter** トポロジ

次の表を使用して、vCenter のサポートされているトポロジを決定します。

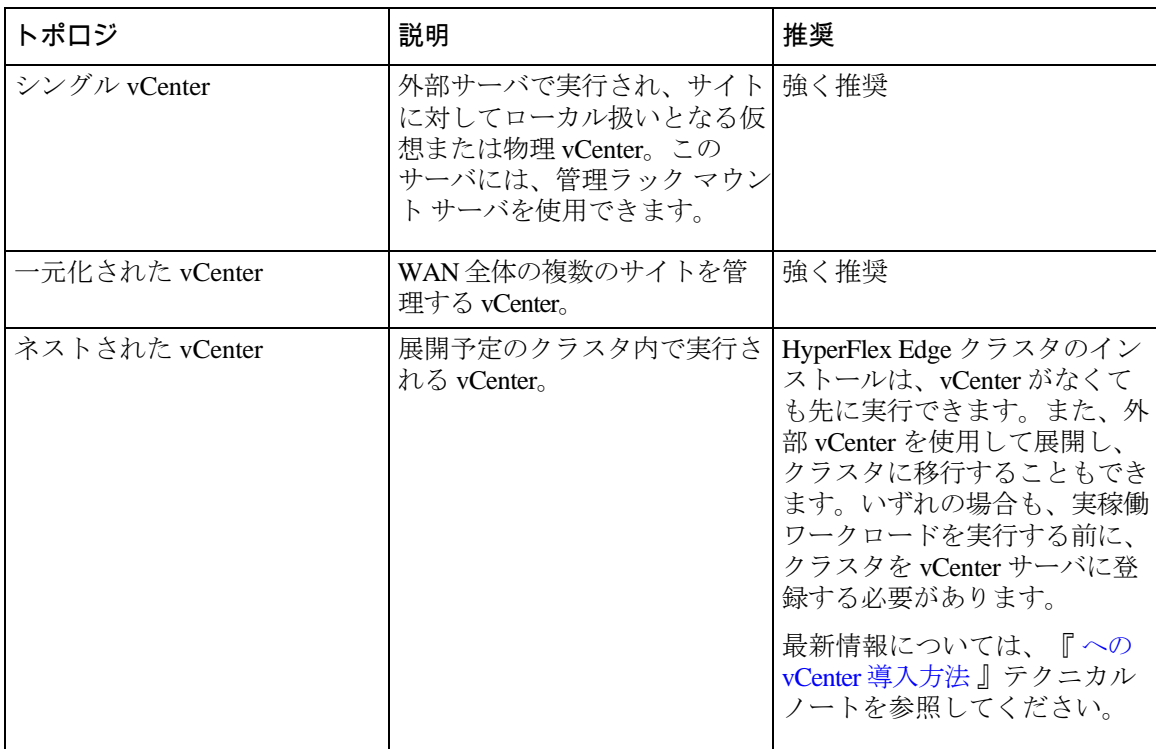

#### 顧客導入情報

一般的な 2 ノードの HyperFlex Edge の導入の場合、9 個の IP アドレスが必要です - 管理ネットワー ク用の 7 個の IP アドレスと vMotion ネットワーク用の 3 個の IP アドレスです。

#### Ú

重要 すべての IP アドレスは IPv4 である必要があります。HyperFlex は IPv6 アドレスをサポートし ていません。

#### **CIMC** 管理 **IP** アドレス

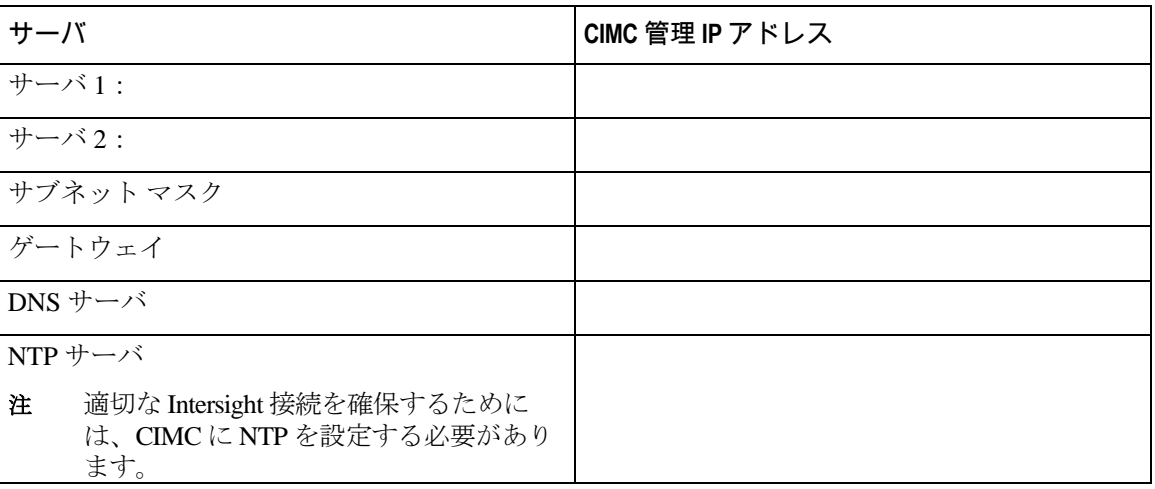

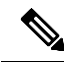

注 デフォルトでは、HX インストーラにより、ハイパーバイザ データ ネットワークとストレージ コントローラ データ ネットワークに、169.254.X.X の /24 ネットワークとしての範囲内にある IP アドレスが自動的に割り当てられます。この IP サブネットをユーザーが設定することはで きません。

注

スパニング ツリー PortFast トランク (トランク ポート) は、すべてのネットワーク ポートで有 効にする必要があります。

PortFast の設定に失敗すると、ESXi の起動時に断続的に切断され、物理リンク障害時に必要な ネットワークの再コンバージェンスよりも長く時間がかかります。

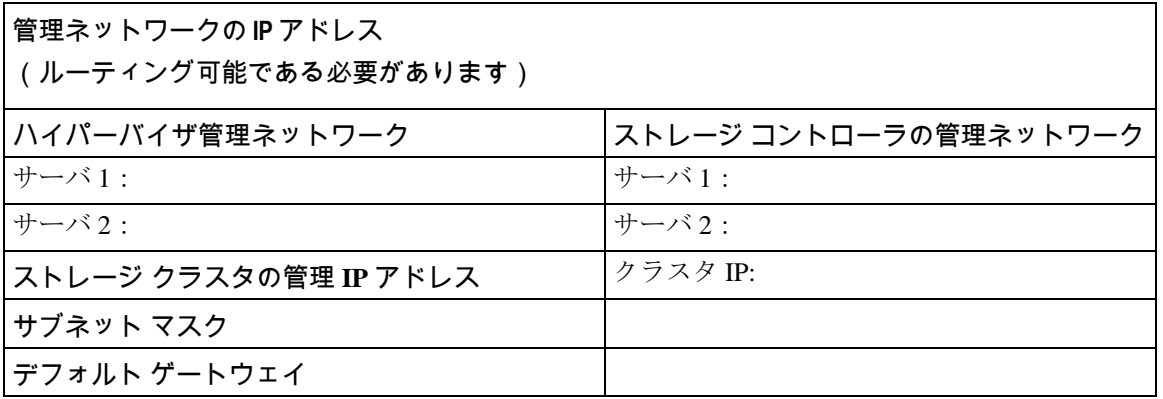

#### **VMware vMotion** ネットワーク **IP** アドレス

vMotion サービスの場合、固有の VMKernel ポートを設定します。必要であれば、vMotion の管理 VLAN を使用している場合は vmk0 を再使用することもできます(非推奨)。

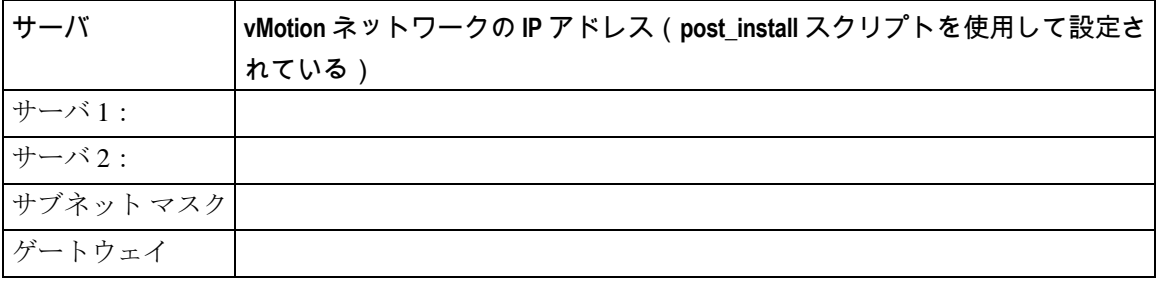

#### **VMware vCenter** の構成

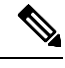

注 HyperFlex は標準ポートを介して vCenter と通信します。ポート 80 はリバース HTTP プロキ シで使用されますが、TAC のサポートを受けて変更できます。ポート 443 は vCenter SDK へのセキュア通信に使用され、変更することはできません。

**19**

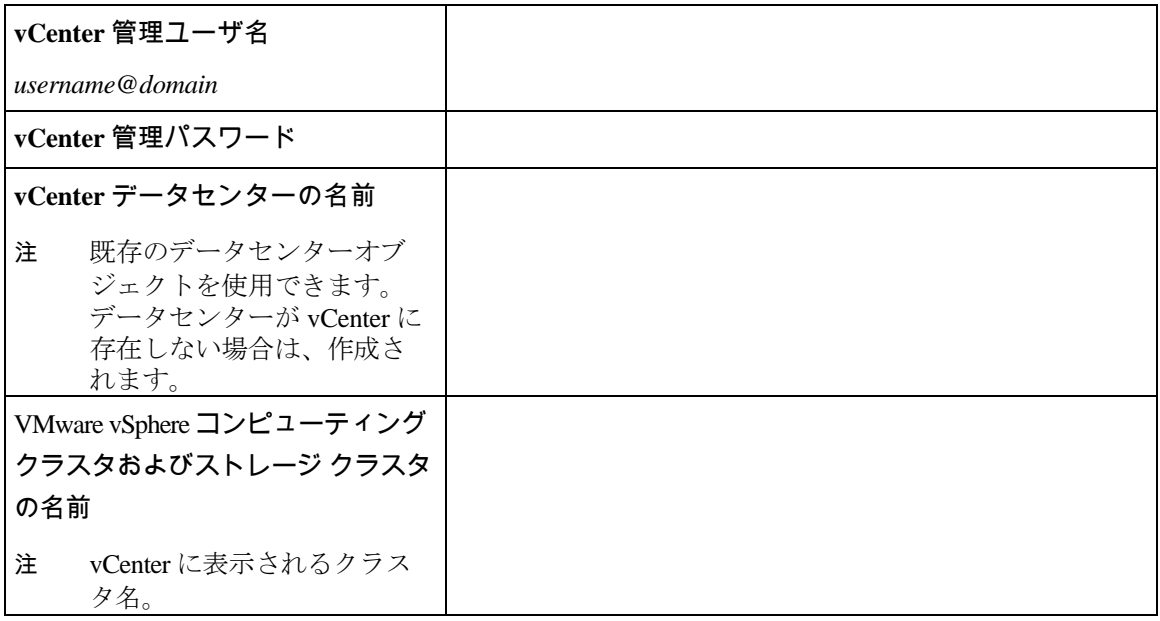

ポート要件

Ú

重要 32ページの「Intersight の接続」 に記載されている前提条件に加えて、次のポート要件も満た していることを確認してください。

ネットワークがファイアウォールの背後にある場合は、標準のポート要件に加え、VMware には VMware ESXi および VMware vCenter に対するポートが推奨されます。

- CIP-M は、クラスタ管理 IP に使用します。
- SCVM は、コントローラ VM の管理 IP です。
- ESXi は、ハイパーバイザの管理 IP です。

HyperFlex ソリューションのコンポーネント通信に必要なポートの包括的なリストは、[HX Data](https://www.cisco.com/c/dam/en/us/support/docs/hyperconverged-infrastructure/hyperflex-hx-data-platform/HX-Hardening_Guide.pdf)  [Platform Security Hardening Guide](https://www.cisco.com/c/dam/en/us/support/docs/hyperconverged-infrastructure/hyperflex-hx-data-platform/HX-Hardening_Guide.pdf) の付録 A に記載されています。

## $\mathcal{Q}$

**Tip** 標準設定がなく、異なるポート設定が必要な場合は、環境のカスタマイズについて[、表](http://www.cisco.com/c/en/us/td/docs/security/asa/asa82/configuration/guide/config/ref_ports.html#wp1007767) C-5 ポートのリテラル [値を](http://www.cisco.com/c/en/us/td/docs/security/asa/asa82/configuration/guide/config/ref_ports.html#wp1007767)参照してください。

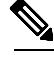

注 • DNS サーバと NTP サーバは、HX ストレージ クラスタの外側に配置する必要があります。

- 現時点では、信頼性の高いソースを提供するには、内部でホストされている NTP サーバを使 用してください。
- すべての DNS サーバは、展開を開始する前に、ESXi の各ホストについて順方向 (A) および 逆方向 (PTR) の DNS レコードを事前設定しておく必要があります。DNS を前もって正しく 設定しておけば、ESXi ホストを、IP アドレスではなく FQDN で vCenter に追加できます。

この手順をスキップした場合には、ホストは IP アドレスで vCenter インベントリに追加され、 ユーザーは「[vCenter](https://www.cisco.com/c/en/us/td/docs/hyperconverged_systems/HyperFlex_HX_DataPlatformSoftware/AdminGuide/3_5/b_HyperFlexSystems_AdministrationGuide_3_5/b_HyperFlexSystems_AdministrationGuide_3_5_chapter_01000.html#task_znr_cby_cz) [クラスタのノードの識別方法を](https://www.cisco.com/c/en/us/td/docs/hyperconverged_systems/HyperFlex_HX_DataPlatformSoftware/AdminGuide/3_5/b_HyperFlexSystems_AdministrationGuide_3_5/b_HyperFlexSystems_AdministrationGuide_3_5_chapter_01000.html#task_znr_cby_cz) IP から FQDN に変更する」で説明され ている手続きに従って、FQDN に変換することが必要になります。

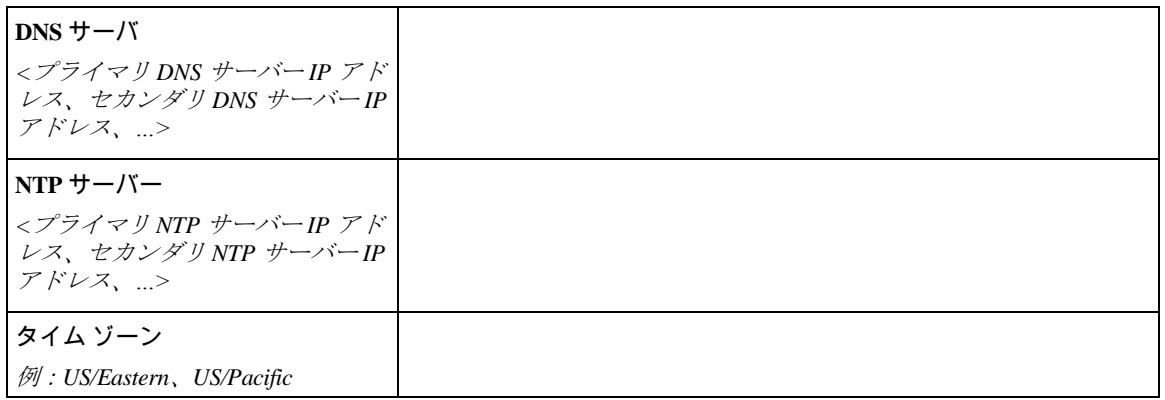

コネクテッド サービス

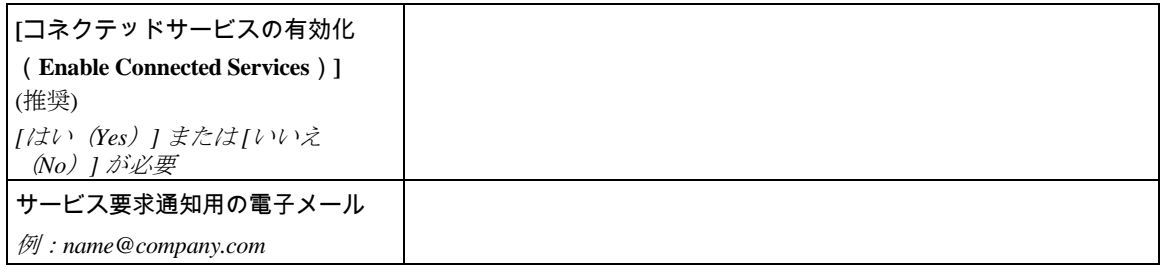

#### **Proxy Server**

- Intersight への直接接続が使用できない場合、プロキシ サーバの使用は任意です。
- プロキシを使用する場合は、サーバを Intersight アカウントに要求するためにプロキシを使用 するように、各サーバのデバイス コネクタを設定する必要があります。さらに、HyperFlex Data Platform を正常にダウンロードできるようにするには、HX クラスタ プロファイルでプ ロキシ情報を指定する必要があります。
- ユーザー名/パスワードの使用はオプションです。

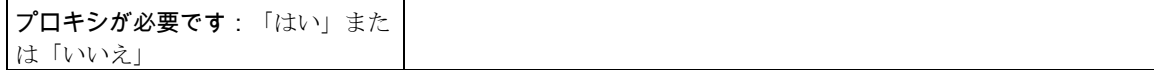

 $\mathbf I$ 

 $\overline{\phantom{a}}$ 

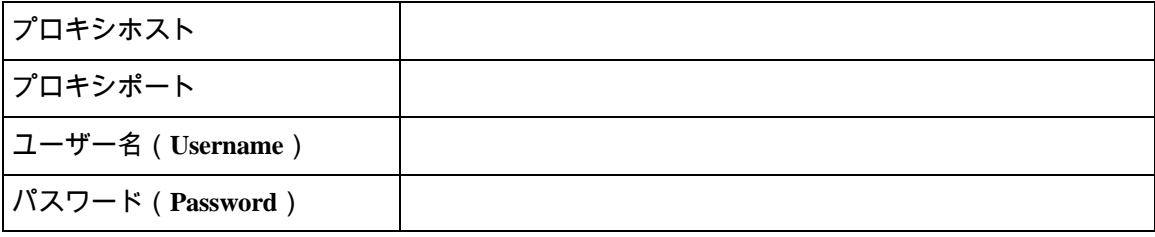

翻訳について

このドキュメントは、米国シスコ発行ドキュメントの参考和訳です。リンク情報につきましては 、日本語版掲載時点で、英語版にアップデートがあり、リンク先のページが移動/変更されている 場合がありますことをご了承ください。あくまでも参考和訳となりますので、正式な内容につい ては米国サイトのドキュメントを参照ください。